## **Changing Agent Listing View**

Members with permissions (brokers, office admin staff) to determine what listings agents see within ShowingTime can access those settings, and edit them, through the ShowingTime Control Panel.

## To access the **Control Panel**:

- **1. Hover** over **Profile** (upper right corner)
- **2.** Click on **Add/Edit Users**

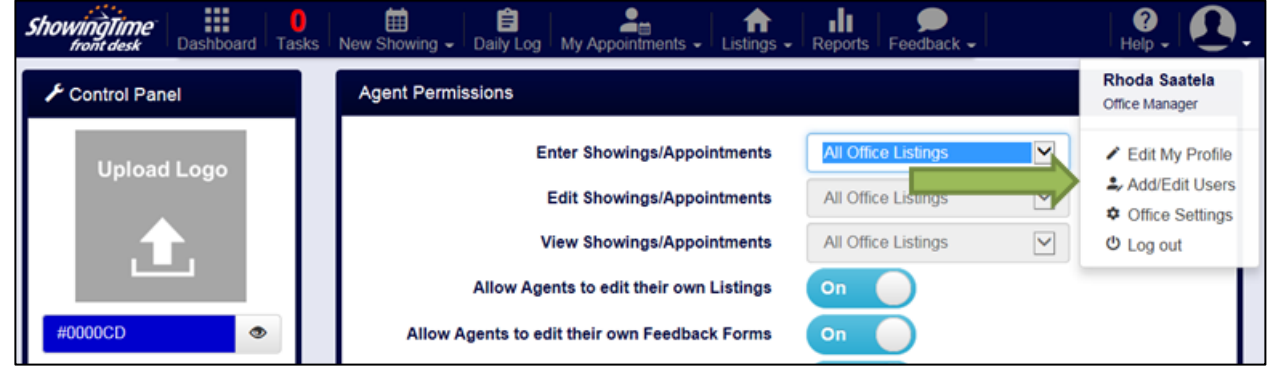

**3.** Click **down arrow** to expand Options menu (*Not Allowed, Only Their Own Listings, All Office Listings*)

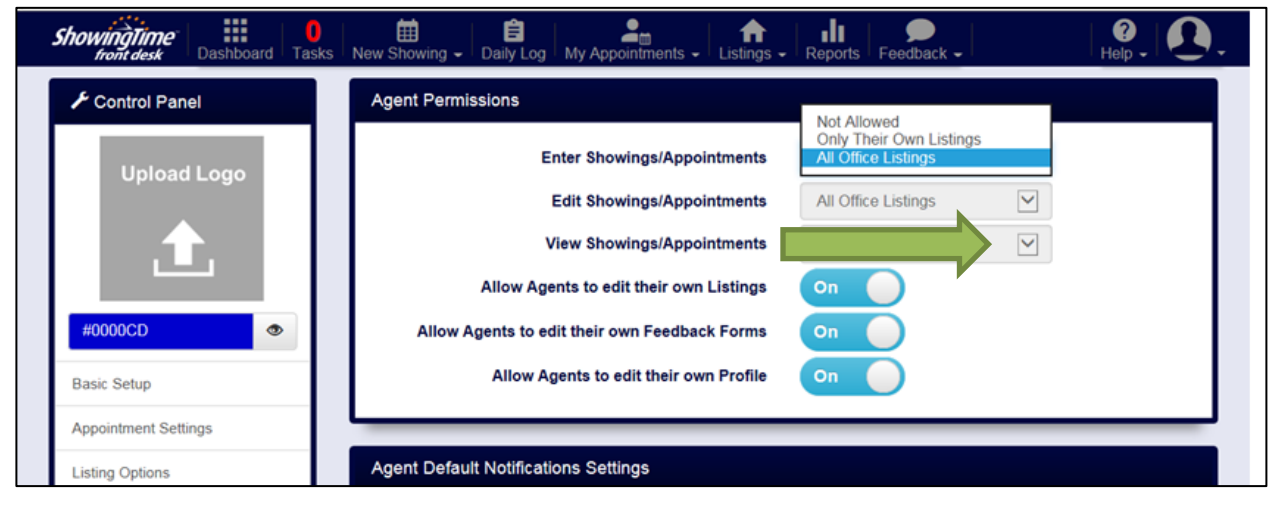

**4.** Click **Save** to save any changes made in this screen.

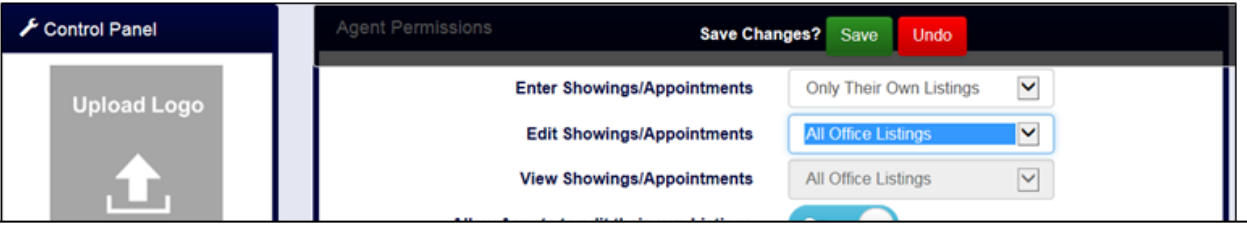

5/2016